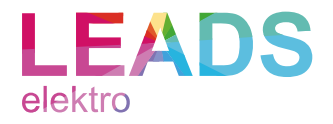

# S7KNXcom V2.5

*Das High End KNX Software Logikmodul / Gateway*

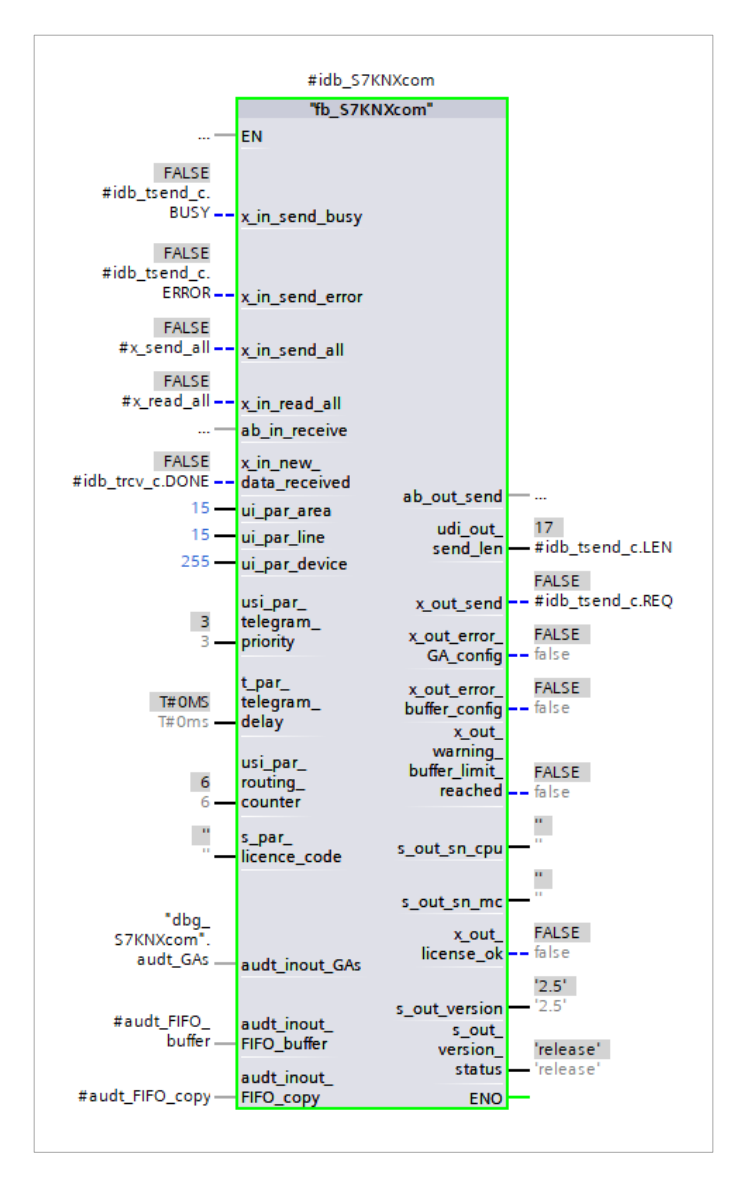

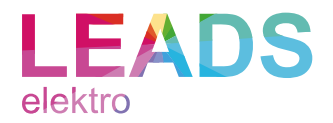

# Inhalt

[Abbildungsverzeichnis](#page-2-0) 3 [Tabellenverzeichnis](#page-3-0) 4 [Abkürzungsverzeichnis](#page-4-0) 5 [Kurzbeschreibung](#page-5-0) 6 [Nutzen](#page-5-1) 6 [Produktbeschreibung](#page-6-0) 7 [Unterstützte Datentypen](#page-7-0) (Teil 1) 8 [Programmstruktur](#page-9-0) 10 [Konfiguration Gruppenadressen](#page-10-0) 11 [Konfiguration S7KNXcom Instanz](#page-14-0) 15 [Konfiguration der Kommunikationsbausteine](#page-19-0) 20 [Referenzprojekt](#page-21-0) 22 [Redundanzbetreib](#page-24-0) 25 [Unterstützte Controller](#page-25-0) 26 [Simulation](#page-25-1) 26 [KNX Bus Zugang](#page-25-2) 26 [Demo](#page-26-0) 27 [Lizensierung](#page-26-1) 27 [Aktuelle Version](#page-27-0) 28 [Änderungshistorie](#page-27-1) 28 [Ausblick](#page-28-0) 29 [Migrationsleitfaden](#page-29-0) 30 [Hinweise](#page-32-0) 33 [Impressum](#page-33-0) 34

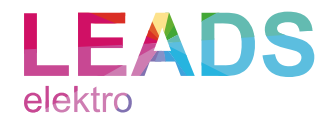

### <span id="page-2-0"></span>Abbildungsverzeichnis

- [Abbildung 1 S7KNXcom Programmstruktur](#page-9-1) 10
- [Abbildung 2 Gruppenadressen Datenbaustein](#page-10-1) 11
- [Abbildung 3 Gruppenadressen Array](#page-10-2) 11
- [Abbildung 4 Gruppenadressen Befehle](#page-12-0) 13
- [Abbildung 5 Gruppenadressen Information neues Telegramm](#page-12-1) 13
- [Abbildung 6 ETS Gruppenadressen](#page-13-0) 14
- [Abbildung 7 Instanz von TRCV\\_C](#page-15-0) 16
- [Abbildung 8 Instanz von TSEND\\_C](#page-15-1) 16
- [Abbildung 9 S7KNXcom Anbindung Gruppenadressen](#page-17-0) 18
- [Abbildung 10 S7KNXcom Buffer Konfiguration](#page-17-1) 18
- [Abbildung 11 S7KNXcom globale Befehle](#page-18-0) 19
- [Abbildung 12 TRCV\\_C Konfiguration](#page-19-1) 20
- [Abbildung 13 TSEND\\_C Konfiguration](#page-20-0) 21
- [Abbildung 14 Dokumentation](#page-21-1) 22
- [Abbildung 15 Programmbeispiele](#page-23-0) 24
- [Abbildung 16 Redundanzbetrieb](#page-24-1) 25
- [Abbildung 17 Programm Bausteine](#page-29-1) 30
- [Abbildung 18 Instanz von TRCV\\_C](#page-30-0) 31
- [Abbildung 19 Instanz von TSEND\\_C](#page-30-1) 31
- [Abbildung 20 Instanz von S7KNXcom](#page-30-2) 31
- [Abbildung 21 Sende-](#page-30-3) und Empfangs-Array 31

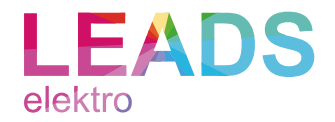

# <span id="page-3-0"></span>Tabellenverzeichnis

- [Tabelle 1 Abkürzungsverzeichnis](#page-4-1) 5
- [Tabelle 2 Unterstützte Datentypen \(Teil 1\)](#page-7-1) 8
- [Tabelle 3 Unterstützte Datentypen \(Teil 2\)](#page-8-0) 9
- [Tabelle 4 Gruppenadressen Parameter](#page-11-0) 12
- [Tabelle 5 Gruppenadressen Adressierung](#page-12-2) 13
- [Tabelle 6 Gruppenadressen Befehle](#page-12-3) 13
- [Tabelle 7 Gruppenadressen Information neues Telegramm](#page-12-4) 13
- [Tabelle 8 Gruppenadressen Datenzugriff](#page-13-1) 14
- [Tabelle 9 S7KNXcom Parameter](#page-14-1) 15
- [Tabelle 10 S7KNXcom TRCV\\_C Anbindung](#page-15-2) 16
- [Tabelle 11 S7KNXcom TSEND\\_C Anbindung](#page-15-3) 16
- [Tabelle 12 S7KNXcom Statusinformationen](#page-16-0) 17
- [Tabelle 13 S7KNXcom Anbindung Gruppenadressen](#page-17-2) 18
- [Tabelle 14 S7KNXcom Buffer Konfiguration](#page-17-3) 18
- [Tabelle 15 S7KNXcom globale Befehle](#page-18-1) 19
- [Tabelle 16 Multicast Gruppe](#page-19-2) 20
- [Tabelle 17 Programmbeispiele \(Teil 1\)](#page-22-0) 23
- [Tabelle 18 Programmbeispiele \(Teil 2\)](#page-23-1) 24
- [Tabelle 19 Unterstützte Controller](#page-25-3) 26
- [Tabelle 20 Referenz-Controller](#page-25-4) 26
- [Tabelle 21 Referenz-KNX-Router](#page-25-5) 26

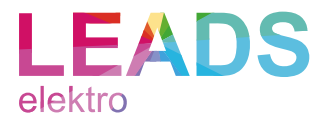

# <span id="page-4-0"></span>Abkürzungsverzeichnis

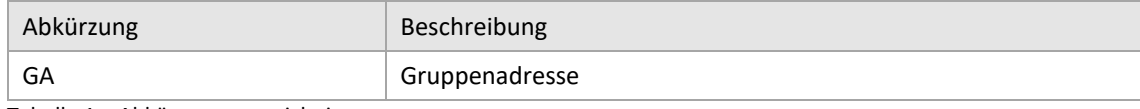

<span id="page-4-1"></span>Tabelle 1 • Abkürzungsverzeichnis

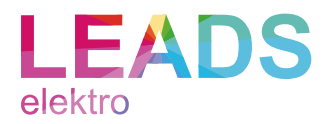

# <span id="page-5-0"></span>Kurzbeschreibung

S7KNXcom ist ein Software Baustein für aktuelle Siemens SIMATIC S7-1500 Controller, welcher den Datenaustausch zwischen einer SIMATIC und dem KNX Bus über das KNXnet/IP Routing Protokoll ermöglicht.

Es werden bis zu 10.000 KNX Gruppenadressen pro SIMATIC unterstützt.

S7KNXcom ist als innoviertes Ersatzprodukt zur Siemens Bibliothek KNX/EIB2S7 (6AV6643-7AC10-0AA1) entstanden.

#### <span id="page-5-1"></span>Nutzen

Heute mehr denn je überzeugt KNX, als etablierter und zukunftsweisender Standard in der Gebäudeautomatisierung. Die SIMATIC von Siemens hingegen, bildet im Bereich der Anlagen-, Fertigungs- und Prozessautomatisierung einen Industriestandard. Genau diese zwei Welten verbindet S7KNXcom und so wird es möglich:

- Die SIMATIC, als High End KNX Logikmodul z.B. für komplexe HLK Regelungsaufgaben einzusetzen
- SIMATIC gesteuerte Anlagen, wie z.B. Notstromerzeuger oder Ladesäulen, in den KNX einzubinden
- KNX Segmente in übergeordnete Leitsysteme einzubinden
- Die SIMATIC, als universelles KNX Gateway unter anderem zu nachfolgenden Kommunikationsstandards zu nutzen:
	- o Ethernet (UDP, TCP, inkl. TLS Unterstützung)
	- o PROFINET
	- o OPC UA
	- o Modbus
	- o CAN
	- o RS232 und RS485
	- o DALI, LON und BACnet
- Die KNX Gebäudeautomatisierung über WinCC zu visualisieren
- KNX Logiken redundant zu betrieben (SIMATIC S7-1500 R oder H System vorausgesetzt)<sup>1</sup>

Und vieles mehr.

<sup>1</sup> Weiterführende Informationen siehe Abschnitt Redundanzbetrieb.

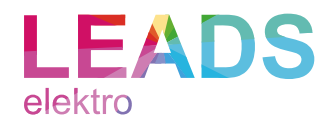

# <span id="page-6-0"></span>Produktbeschreibung

S7KNXcom ist ein Software Baustein, welcher über das KNXnet/IP Routing Protokoll mit dem KNX Bus kommuniziert.

Dabei nutzt S7KNXcom ausschließlich die SIMATIC internen Bausteine TSEND\_C und TRCV\_C um über die integrierte PROFINET Schnittstelle des Controllers mit dem KNXnet/IP Backbone zu kommunizieren. Die Parametrierung der SIMATIC Sende- und Empfangsbausteine erfolgt mit Bedacht unabhängig vom Baustein S7KNXcom, da hier fortlaufend Änderungen zu erwarten sind.

Der Baustein ist so aufgebaut, dass pro SPS Zyklus ein Telegramm an den Bus gesendet und in entgegengesetzte Richtung empfangen werden kann. Mit einer CPU 1516-3 PN/DP ergibt sich daraus die mögliche Performance alle 2 ms ein Telegramm an den Bus zu senden (gemessen im Referenzprojekt). Bei Notwendigkeit kann eine Sendeverzögerung parametriert werden.

Das Handling des Bausteins ist so einfach, als möglich gestaltet. So werden z.B. aktualisierte Werte in der SIMATIC automatisch (parametrierbar) ohne Trigger Bedingung an den Bus gesendet.

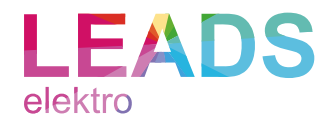

# <span id="page-7-0"></span>Unterstützte Datentypen (Teil 1)

# S7KNXcom unterstützt folgende KNX Datentypen:

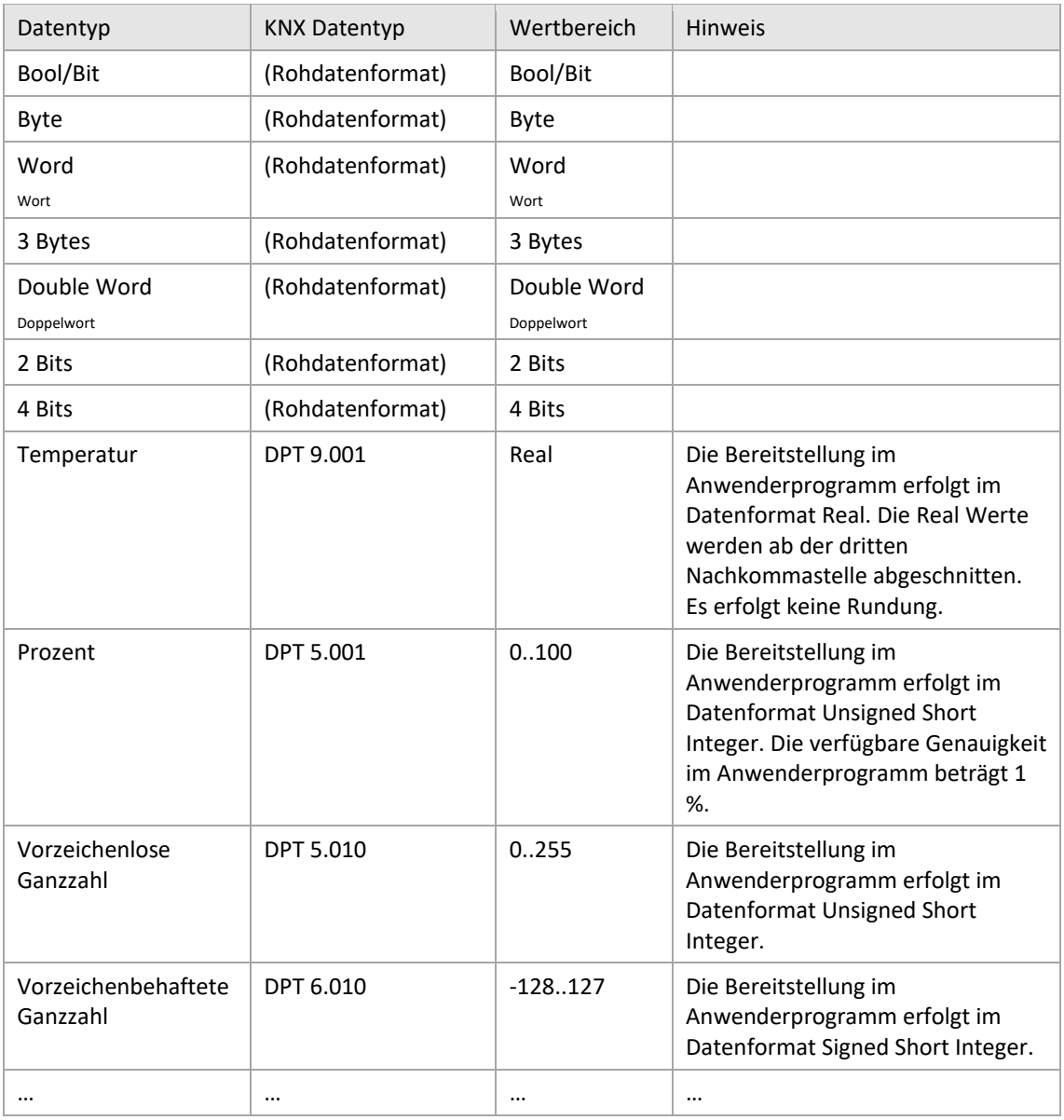

<span id="page-7-1"></span>Tabelle 2 • Unterstützte Datentypen (Teil 1)

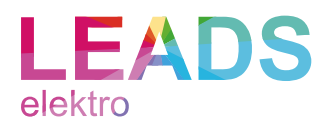

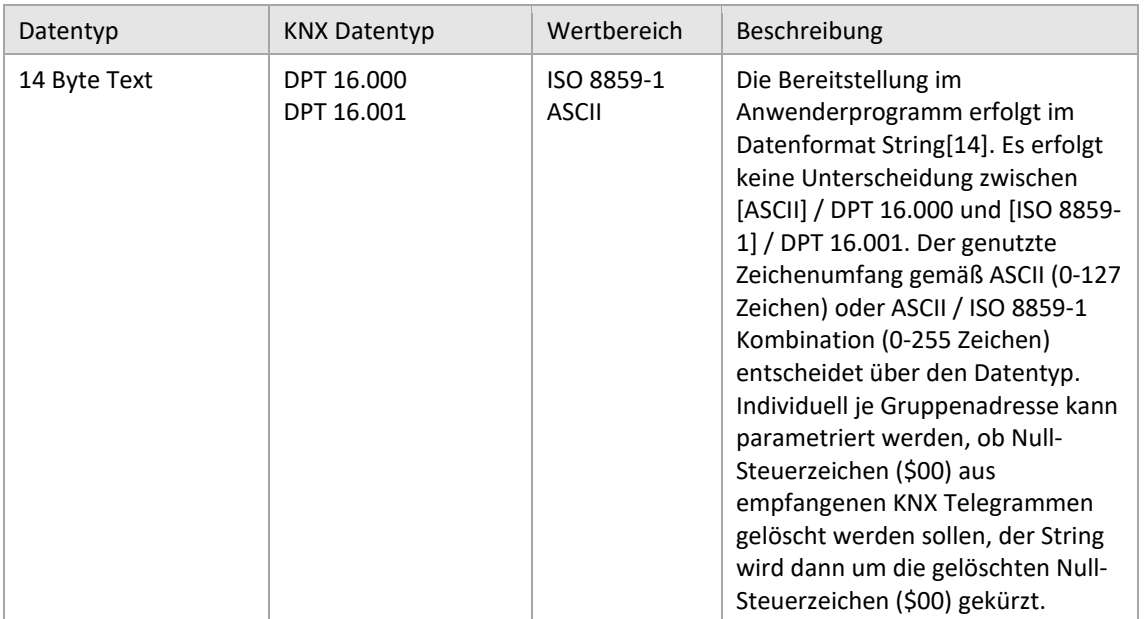

<span id="page-8-0"></span>Tabelle 3 • Unterstützte Datentypen (Teil 2)

Durch die Rohdatenformate können nahezu alle KNX Datentypen mit eigenen Bausteinen dekodiert und enkodiert werden.

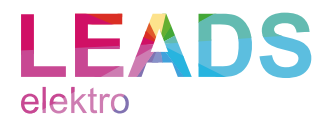

# <span id="page-9-0"></span>Programmstruktur

#### Überblick

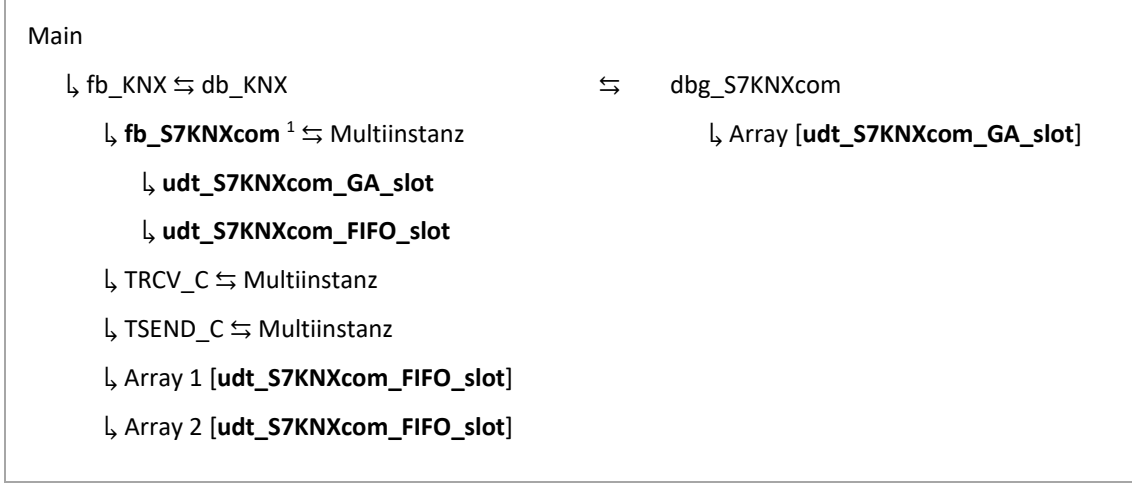

<span id="page-9-1"></span>Abbildung 1 • S7KNXcom Programmstruktur

<sup>1</sup> Der Baustein ist mit dem Siemens Know-How-Schutz geschützt.

S7KNXcom umfasst primär den Funktionsbaustein › fb\_S7KNXcom ‹, sowie die benutzerdefinierten Datentypen › udt\_S7KNXcom\_GA\_slot ‹ und › udt\_S7KNXcom\_FIFO\_slot ‹.

Der Baustein > fb\_S7KNXcom < ist Multiinstanz fähig und kann mit einer Lizenz mehrfach auf derselben CPU genutzt werden.

#### Beschreibung

Die nachfolgende Beschreibung zur Anwenderprogramm-Integration entspricht dem Referenzprojekt und gilt als Empfehlung.

Die Instanziierung von › fb\_S7KNXcom ‹ erfolgt im Funktionsbaustein › fb\_KNX ‹ als Multiinstanz. Der Baustein › fb\_KNX ‹ wird wiederum zyklisch vom Organisationsbaustein › Main ‹ aufgerufen.

Im > fb\_KNX < sind zwei Arrays vom Datentyp > udt\_S7KNXcom\_FIFO\_slot < deklariert und mit der Instanz von › fb\_S7KNXcom ‹ verschaltet. Die beiden Arrays dienen als Zwischenspeicher für interne Verarbeitungen.

Ebenfalls als Multiinstanz werden die Kommunikationsbausteine › TRCV\_C ‹ und › TSEND\_C ‹ im › fb\_KNX ‹ instanziiert und mit der Instanz von › fb\_S7KNXcom ‹ verschaltet.

Die Konfiguration der Gruppenadressen erfolgt getrennt im globalen Datenbaustein › dbg\_S7KNXcom ‹, welcher ein Array vom Datentyp › udt\_S7KNXcom\_GA\_slot ‹ beinhaltet. Das Array ist mit der Instanz von › fb\_S7KNXcom ‹ im › fb\_KNX ‹ verschaltet.

Die benutzerdefinierten Datentypen › udt S7KNXcom GA\_slot ‹ und › udt S7KNXcom FIFO\_slot ‹ werden auch intern im › fb\_S7KNXcom ‹ verwendet.

Detailinformationen können den Konfigurations-Abschnitten in diesem Dokument entnommen werden.

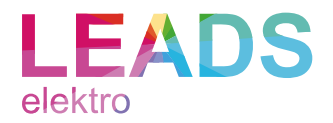

# <span id="page-10-0"></span>Konfiguration Gruppenadressen

#### Allgemein

Die Konfiguration der Gruppenadressen muss in einem Array vom Datentyp › udt S7KNXcom GA slot ‹ erfolgen.

Im Referenzprojekt handelt es sich um das Array › audt GAs ‹, welches im globalen Datenbaustein › dbg S7KNXcom ‹ deklariert ist.

| dbg_S7KNXcom            |                |                         |   |                           |                         |                        |                                                  |
|-------------------------|----------------|-------------------------|---|---------------------------|-------------------------|------------------------|--------------------------------------------------|
|                         |                | Name                    |   |                           | Data type               | Start value            | Comment                                          |
|                         |                | <b>I</b> ▼ Static       |   |                           |                         |                        |                                                  |
| $\overline{2}$          | $\blacksquare$ | $\bullet$ audt GAs<br>٠ |   |                           | Array[035] of "udt_S7KN |                        |                                                  |
| $\overline{\mathbf{3}}$ | ▥              |                         |   | audt GAs[0]               | "udt_S7KNXcom_GA_slot"  |                        |                                                  |
| 4                       | ☜              |                         |   | x active                  | <b>Bool</b>             | true                   | Parameter use of slot: true = used, false = $nd$ |
| 5                       | ☜              |                         | ٠ | i_par_type                | Int                     | 0                      | Parameter GA type: 0 = Raw bool, 10 = Raw b      |
| 6                       | ☜              |                         | ٠ | x_par_readable            | Bool                    | false                  | Parameter send read response by request: t       |
| $\overline{7}$          | ☜              |                         | ٠ | x par writable            | Bool                    | true                   | Parameter writable GA: true = yes, fales = no    |
| 8                       | ☜              |                         | ٠ | x_par_send_by_change      | Bool                    | false                  | Parameter send value automatically by chan       |
| 9                       | 包              |                         | ٠ | x_par_global_read_request | Bool                    | true                   | Parameter send read request by global cmd        |
| 10                      | $\blacksquare$ |                         | ٠ | x_par_global_send         | Bool                    | false                  | Parameter send value by global cmd: true =       |
| 11                      | $\bigoplus$    |                         | ٠ | x par clean null          | <b>Bool</b>             | true                   | Parameter clean null (\$00) from string: true    |
| 12                      | $\bigoplus$    |                         | ٠ | x_cmd_send_read_request   | Bool                    | false                  | Command send GA value to KNX: true (posit        |
| 13 <sub>1</sub>         | Ð              |                         | ٠ | x cmd send                | Bool                    | false                  | Command read GA value from KNX: true (po:        |
| 14                      | $\blacksquare$ |                         | ٠ | x_new_telegram_received   | Bool                    | false                  | New telegram received from KNX: true (one        |
| 15                      | Ð              |                         | ٠ | x KNX raw bool            | Bool                    | false                  | 1/1/30                                           |
| 16                      | Ð              |                         | ٠ | b_KNX_raw_byte            | Byte                    | 16#0                   | <b>KNX GA value: Byte</b>                        |
| 17                      | Ð              |                         | ٠ | w KNX raw word            | Word                    | 16#0                   | KNX GA value: Word                               |
| 18                      | Ð              |                         | ٠ | st_raw_3_bytes            | Struct                  |                        | KNX GA value: Raw 3 bytes                        |
| 19                      | $\blacksquare$ |                         | ٠ | dw_KNX_raw_dword          | <b>DWord</b>            | 16#0                   | KNX GA value: Double word                        |
| 20                      | Ð              |                         |   | st KNX raw 2 bits         | Struct                  |                        | KNX GA value: Raw 2 bits                         |
| 21                      | Ð              |                         | ٠ | st KNX raw 4 bits         | Struct                  |                        | KNX GA value: Raw 4 bits                         |
| 22                      | 包              |                         | ٠ | usi_KNX_percent           | <b>USInt</b>            | $\overline{0}$         | KNX GA value: Percents 0100 % (1 byte)           |
| 23                      | Ð              |                         | ٠ | usi KNX unsigned value    | <b>USInt</b>            | $\overline{0}$         | KNX GA value: Unsigned value 0255 (1 byte        |
| 24                      | Ð              |                         | ٠ | si_KNX_signed_value       | SInt.                   | Ō                      | KNX GA value: Signed value -128127 (1 byte       |
| 25                      | Ð              |                         | ٠ | r KNX temperature         | Real                    | 0.0                    | KNX GA value: Temperature (2 byte)               |
| 26                      | Ð              |                         | ٠ | s_KNX_string              | String[14]              | n.                     | KNX GA value: String (14 byte)                   |
| 27                      | Ð              |                         | ٠ | s comment                 | String                  | 'Window 1 cont Comment |                                                  |
| 28                      | Ð              |                         | ٠ | ui_par_maingroup          | Ulnt                    | 1                      | Parameter KNX maingroup                          |
| 29                      | Ð              |                         | ٠ | ui_par_middlegroup        | Ulnt                    | 1                      | Parameter KNX middlegroup                        |
| 30 <sub>1</sub>         |                |                         | ٠ | ui_par_subgroup           | Ulnt                    | 30                     | Parameter KNX subgroup                           |

<span id="page-10-1"></span>Abbildung 2 • Gruppenadressen Datenbaustein

Je Gruppenadresse muss ein Array Slot deklariert werden. Die Anzahl der Slots bzw. Gruppenadressen kann durch Änderung der Arraygrenzen auf bis zu 10.000 frei erweitert werden. Dabei ist zu beachten, dass die Anzahl der Gruppenadressen die CPU Zykluszeit beeinflusst. Die maximale Anzahl der Gruppenadressen ist ebenfalls von der eingesetzten CPU und dessen Arbeitsspeicher abhängig. Die Array-Untergrenze muss immer mit 0 definiert werden. Die Array-Obergrenze muss hingegen immer mit größer 0 und kleiner 10.000 definiert werden.

|   | dbg_S7KNXcom              |      |                                               |                                      |  |  |
|---|---------------------------|------|-----------------------------------------------|--------------------------------------|--|--|
|   |                           | Name |                                               | Data type                            |  |  |
|   |                           |      | $\blacksquare$ Static                         |                                      |  |  |
|   |                           |      | $\blacksquare$ $\blacktriangleright$ audt GAs | Array[035] of "udt_S7KNXcom_GA_slot" |  |  |
| R | $\epsilon$ and $\epsilon$ |      | $\blacksquare$ audt GAs[0]                    | "udt_S7KNXcom_GA_slot"               |  |  |

<span id="page-10-2"></span>Abbildung 3 • Gruppenadressen Array

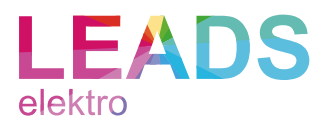

### Paramater

Individuell pro Gruppenadresse können folgende Parameter festgelegt werden:

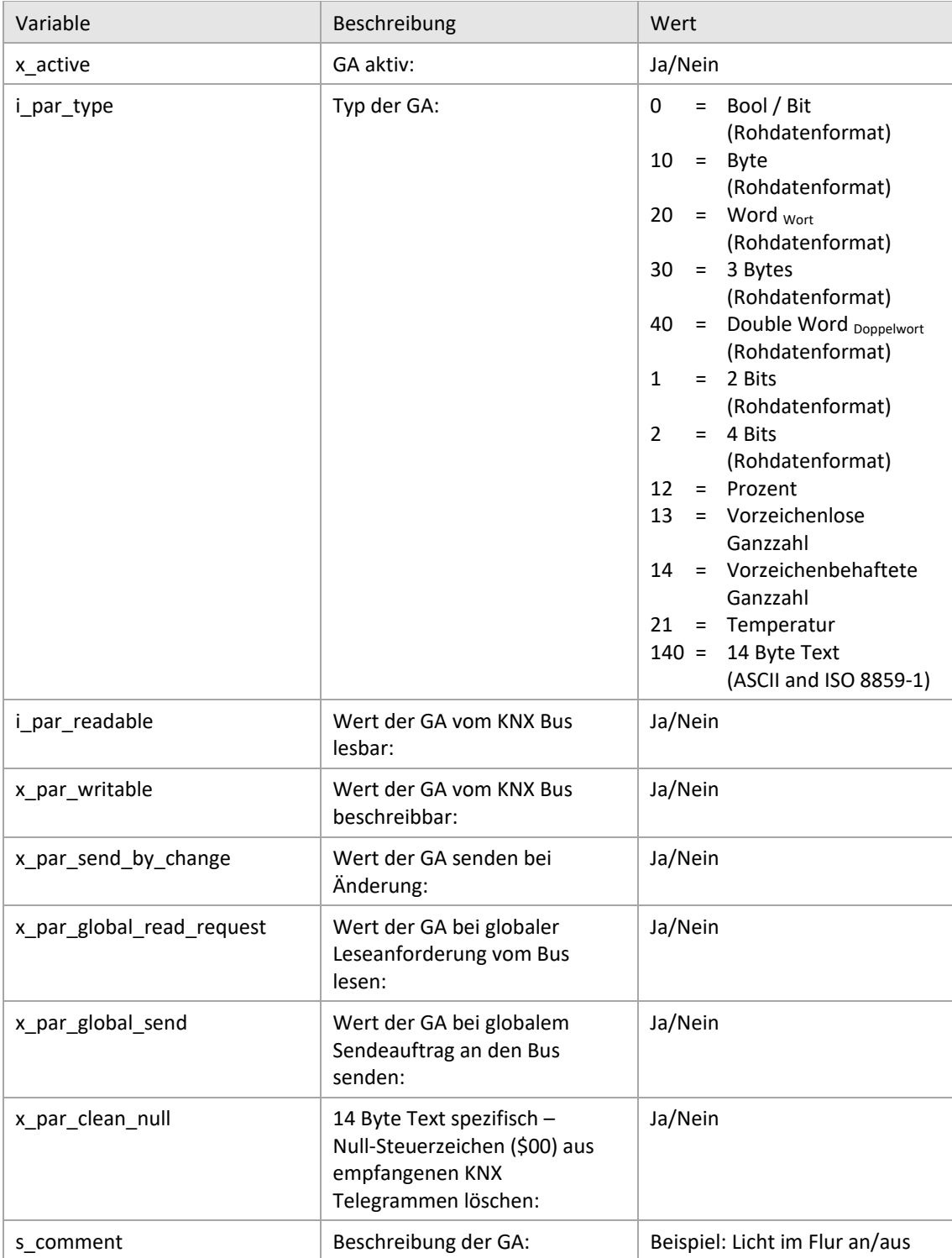

<span id="page-11-0"></span>Tabelle 4 • Gruppenadressen Parameter

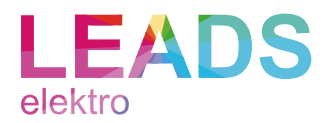

Die Eingabe der Gruppenadresse erfolgt getrennt für Haupt-, Mittel- und Untergruppe über nachfolgende Variablen.

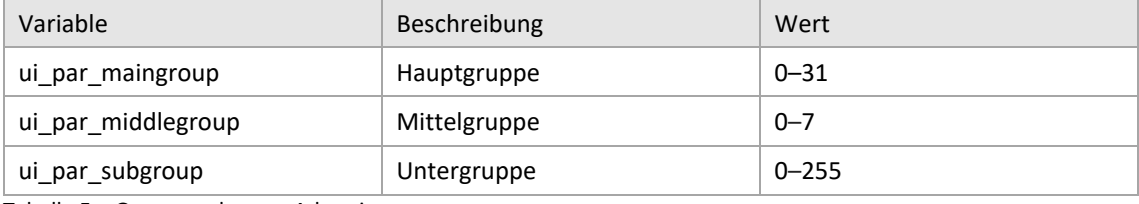

<span id="page-12-2"></span>Tabelle 5 • Gruppenadressen Adressierung

Aktuell werden ausschließlich dreistufige Adressen unterstützt.

#### Befehle

Folgende Befehle stehen zur Verfügung:

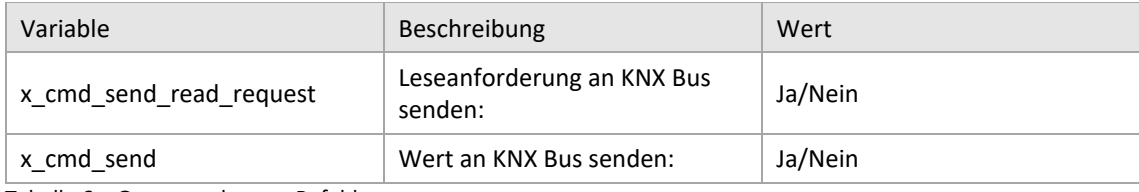

<span id="page-12-3"></span>Tabelle 6 • Gruppenadressen Befehle

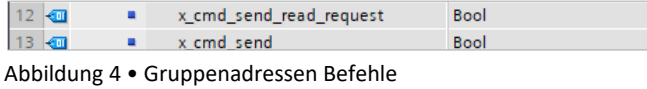

<span id="page-12-0"></span>Die Auftragsbearbeitung startet jeweils mit einer positiven Flanke.

#### Zusatzinformationen

Darüber hinaus steht je Gruppenadresse die Information zur Verfügung, ob ein neues Telegramm vom KNX Bus empfangen wurde. Die Signalisierung erfolgt unabhängig davon, ob sich der Wert der Gruppenadresse geändert hat. Der Empfang eines Telegramms wird jeweils einen Zyklus signalisiert. Beim Empfang von mehreren Telegrammen hintereinander erfolgt die Signalisierung ebenfalls über mehrere Zyklen. Grundsätzlich werden nur Telegramme berücksichtig, die vom KNX Bus kommen. Leseanforderungen werden ausgefiltert.

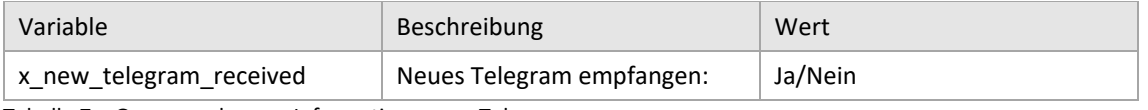

<span id="page-12-4"></span>Tabelle 7 • Gruppenadressen Information neues Telegramm

x\_new\_telegram\_received  $14$   $\frac{1}{2}$ Bool

<span id="page-12-1"></span>Abbildung 5 • Gruppenadressen Information neues Telegramm

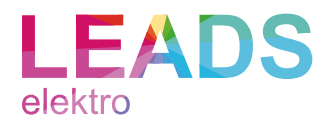

### Wertezugriff

Der Zugriff auf die eigentlichen Werte der Gruppenadresse erfolgt abhängig vom Typ über nachfolgende Variablen.

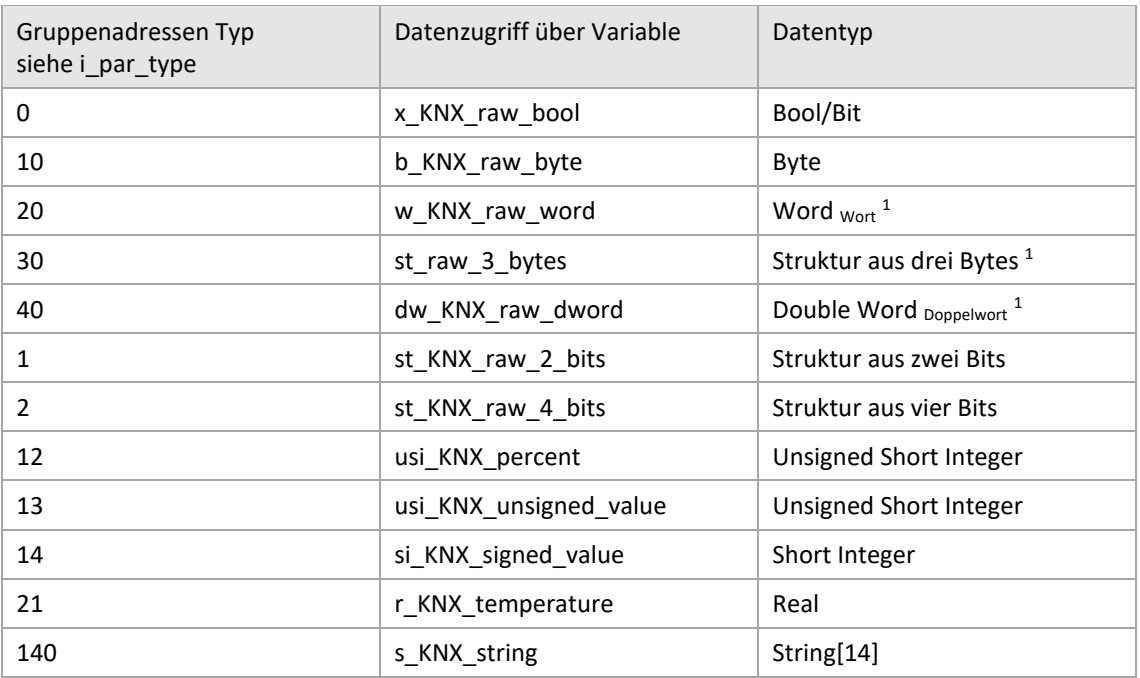

<span id="page-13-1"></span>Tabelle 8 • Gruppenadressen Datenzugriff

<sup>1</sup> Bei den Datentypen muss die Byte-Reihenfolge beachtet werden. Der KNX Standard nutz Big-Endian und die SIMATIC S7-1500 Controller in optimierten Bausteinen Little-Endian.

### Gruppenadressen Import

Durch die immer identische Deklaration der Gruppenadressen, ist es grundsätzlich möglich mit einem externen Tool z.B. Microsoft Excel eine ETS zu TIA Portal Importfunktion zu erstellen.

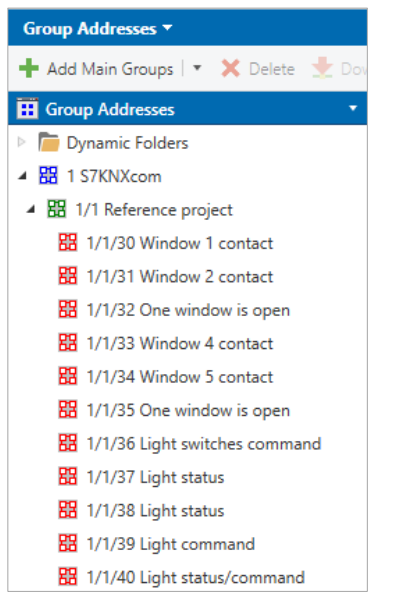

<span id="page-13-0"></span>Abbildung 6 • ETS Gruppenadressen

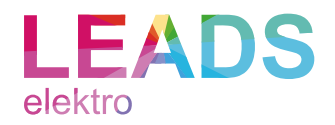

# <span id="page-14-0"></span>Konfiguration S7KNXcom Instanz

#### Parameter

Der Baustein S7KNXcom bietet folgende Parameter:

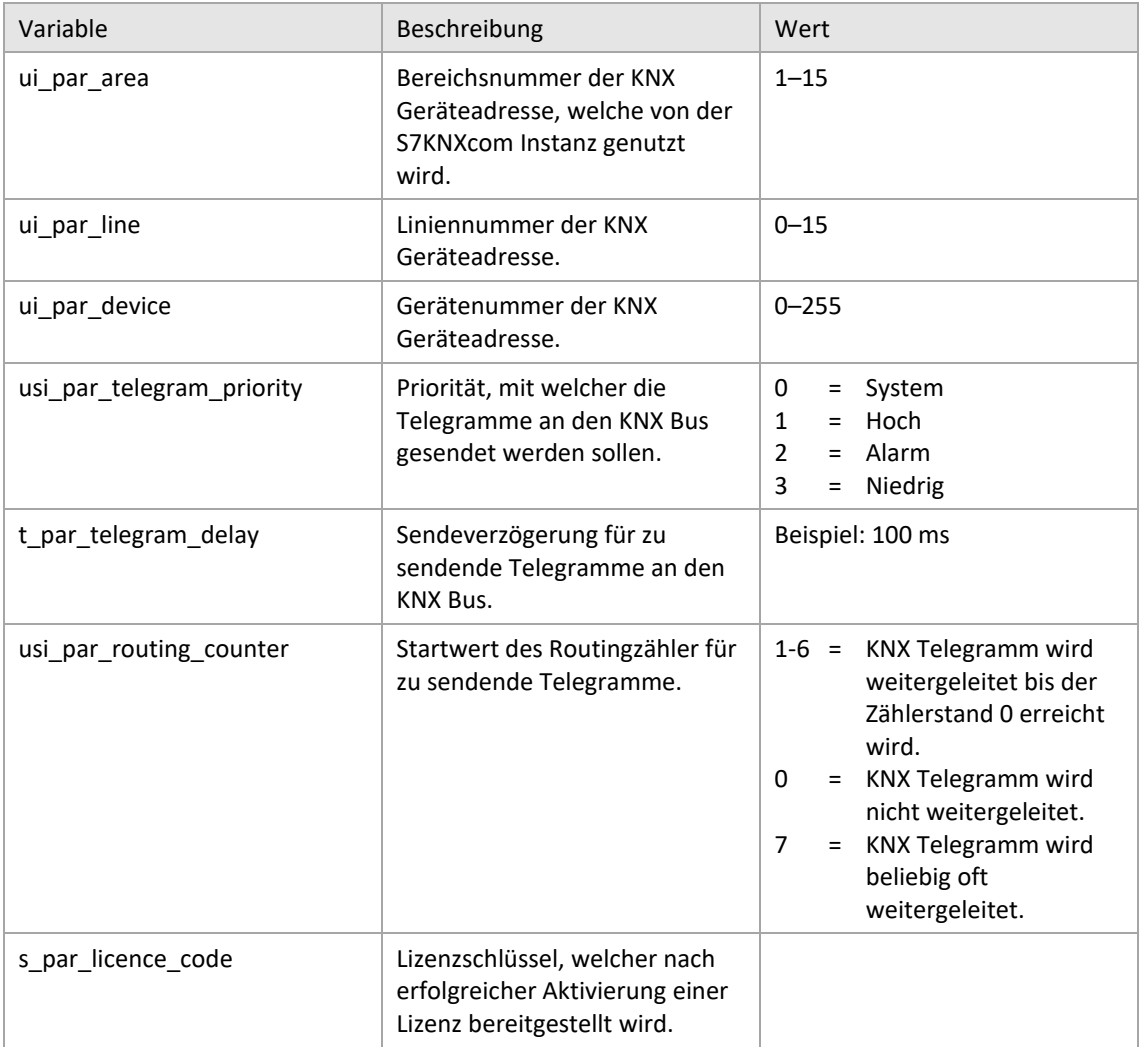

<span id="page-14-1"></span>Tabelle 9 • S7KNXcom Parameter

Die Eingabe der KNX Geräteadresse erfolgt getrennt für Bereich, Linie und Gerät. Bei einer ungültigen Geräteadresse wird die Default Adresse 1/0/0 verwendet.

Bei einer ungültigen Telegramm Priorität wird der Default Wert 3 verwendet.

Bei einem ungültigen Startwert des Routingzählers wird der Default Wert 6 verwendet.

#### Achtung:

Die Eingabe eines ungültigen (nicht leeren) Lizenzschlüssels führt zu einem CPU Stopp.

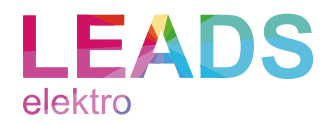

#### Verschaltung Empfangs- und Sendebaustein

Zur Verschaltung mit dem Empfangsbaustein > TRCV\_C < stehen folgende Eingänge zur Verfügung:

| Variable               | Beschreibung                                                                                    | Wert    |
|------------------------|-------------------------------------------------------------------------------------------------|---------|
| ab in receive          | Zu empfangende Daten. Muss mit > TRCV C.DATA <<br>verknüpft werden.                             |         |
| x in new data received | Signalisierung, dass neue Daten empfangen wurden.<br>Muss mit > TRCV C.DONE < verknüpft werden. | Ja/Nein |

<span id="page-15-2"></span>Tabelle 10 • S7KNXcom TRCV\_C Anbindung

Der Eingang › DATA ‹ von der › TRCV\_C ‹ Instanz wird direkt mit der › fb\_S7KNXcom ‹ Instanz verknüpft.

| Input value:<br><b>TRCV C.DATA</b><br>#idb<br>S7KNXcom.ab |             | $DONE - #x$ done receive<br>$BUSY$ $\rightarrow$ #x busy receive<br>$ERROR$ $-$ #x error receive |
|-----------------------------------------------------------|-------------|--------------------------------------------------------------------------------------------------|
| in receive.                                               | <b>DATA</b> | #w status                                                                                        |

<span id="page-15-0"></span>Abbildung 7 • Instanz von TRCV\_C

Zur Verschaltung mit dem Sendebaustein > TSEND\_C < stehen folgende Eingänge zur Verfügung:

| Variable         | Beschreibung                                                                                                   | Wert    |
|------------------|----------------------------------------------------------------------------------------------------|---------|
| x in send busy   | Information, dass ein Sendevorgang gerade<br>abgearbeitet wird. Muss mit > TSEND C.BUSY <<br>verknüpft werden. | Ja/Nein |
| x in send error  | Information, dass ein Fehler beim Senden<br>aufgetreten ist. Muss mit > TSEND C.ERROR <<br>verknüpft werden.   | Ja/Nein |
|                  |                                                                                                    |         |
| ab out send      | Zu sendende Daten. Muss mit > TSEND_C.DATA <<br>verknüpft werden.                                              |         |
| udi out send len | Länge der zu sendende Daten. Muss mit<br>> TSEND C.LEN < verknüpft werden.                                     |         |
| x out send       | Befehl zum Senden der Daten. Muss mit<br>> TSEND C.REQ < verknüpft werden.                                     | Ja/Nein |

<span id="page-15-3"></span>Tabelle 11 • S7KNXcom TSEND\_C Anbindung

Der Eingang › DATA ‹ von der › TSEND\_C ‹ Instanz wird direkt mit der › fb\_S7KNXcom ‹ Instanz verknüpft.

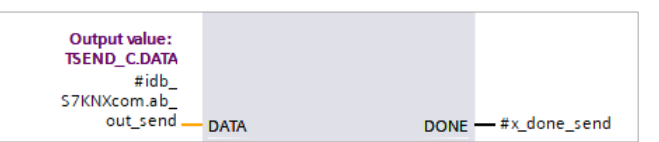

<span id="page-15-1"></span>Abbildung 8 • Instanz von TSEND\_C

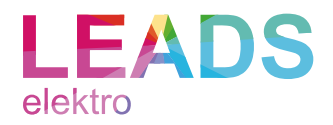

#### Statusinformationen

Folgende Statusinformationen stehen zur Verfügung:

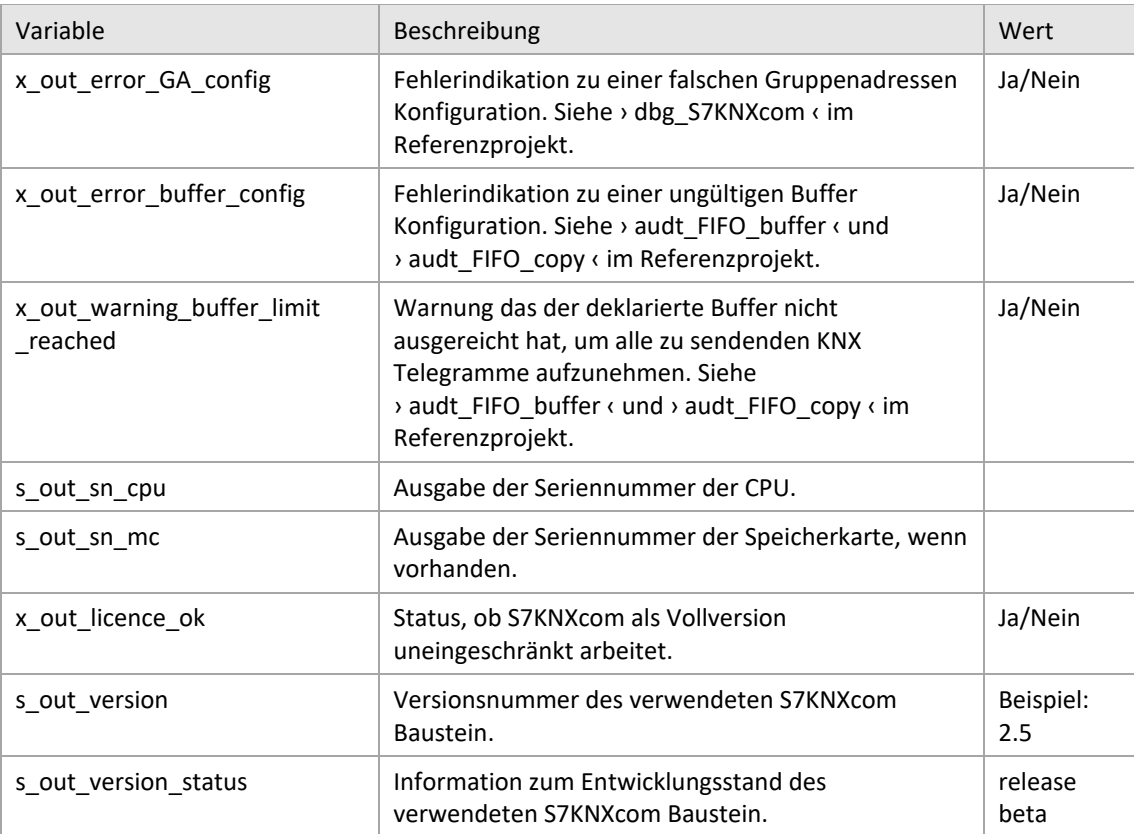

<span id="page-16-0"></span>Tabelle 12 • S7KNXcom Statusinformationen

Die Ausgabe der Seriennummer von CPU und Speicherkarte dient dazu den Aktivierungsprozess einer S7KNXcom Lizenz zu vereinfachen. Einer der Werte kann kopiert und direkt im Aktivierungsprozess verwendet werden.

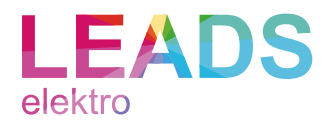

#### Anbindung Gruppenadressen

Die Anbindung der Gruppenadressen erfolgt über folgenden Eingang:

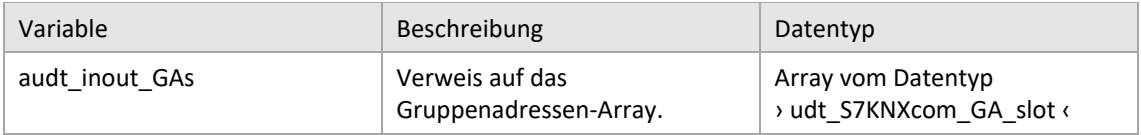

<span id="page-17-2"></span>Tabelle 13 • S7KNXcom Anbindung Gruppenadressen

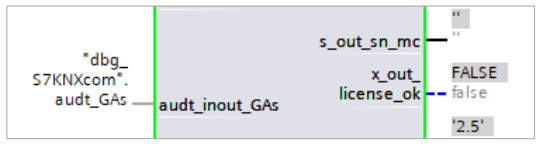

<span id="page-17-0"></span>Abbildung 9 • S7KNXcom Anbindung Gruppenadressen

Im Referenzprojekt ist das Gruppenadressen-Array Teil des globalen Datenbaustein › dgb S7KNXcom GAs ‹.

Details siehe Abschnitt Konfiguration Gruppenadressen.

#### Zwischenspeicher

Für interne Verarbeitungen werden zwei Zwischenspeicher benötigt.

Die Anbindung der Zwischenspeichers erfolgt über nachfolgende Eingänge:

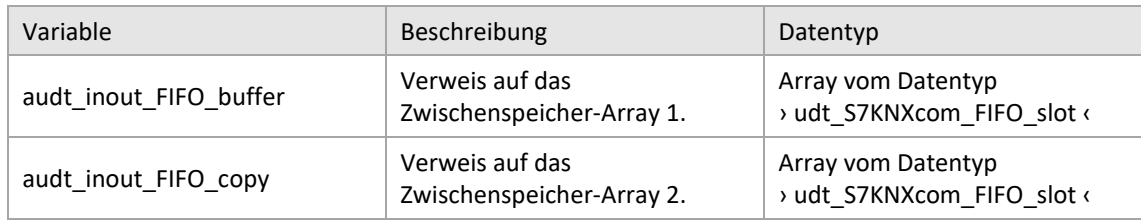

<span id="page-17-3"></span>Tabelle 14 • S7KNXcom Buffer Konfiguration

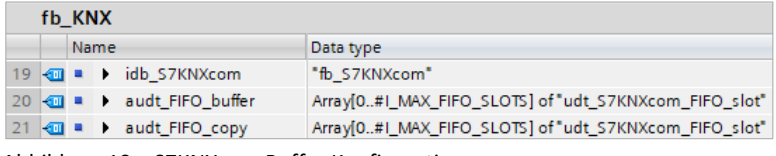

<span id="page-17-1"></span>Abbildung 10 • S7KNXcom Buffer Konfiguration

Die Deklaration der beiden Zwischenspeicher muss in Bezug zu Datentyp, sowie Array-Unter- und Obergrenze zwingend identisch sein.

Grundsätzlich kann die Anzahl der Slots durch Änderung der Array-Obergrenzen auf bis zu 20000 frei erweitert werden. Es empfiehlt sich mindestens, die doppelte Anzahl an Slots in Bezug zu den parametrierten Gruppenadressen zu deklarieren. Die Array-Untergrenzen müssen immer mit 0 definiert werden. Die Array-Obergrenzen müssen hingegen immer mit größer/gleich 10 und kleiner 20000 definiert werden.

Im Referenzprojekt kann die Array-Obergrenze über die Konstante > I\_MAX\_FIFO\_SLOTS ‹ angepasst werden.

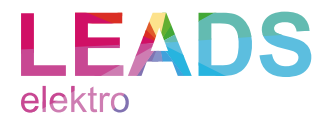

Folgende globalen Befehle stehen zur Verfügung:

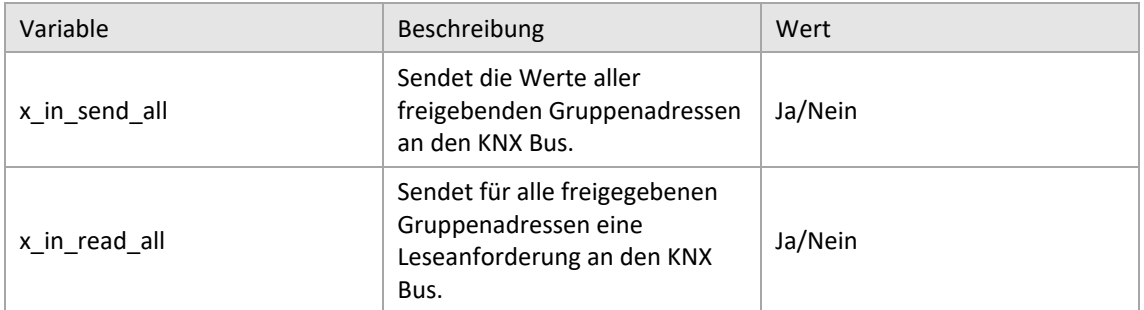

<span id="page-18-1"></span>Tabelle 15 • S7KNXcom globale Befehle

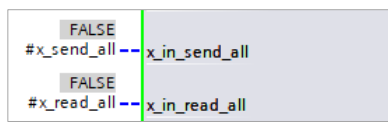

<span id="page-18-0"></span>Abbildung 11 • S7KNXcom globale Befehle

Die Auftragsbearbeitung startet jeweils mit einer positiven Flanke.

Die Freigabe der Funktionen kann individuell je Gruppenadressen parametriert werden.

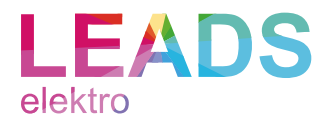

# <span id="page-19-0"></span>Konfiguration der Kommunikationsbausteine

S7KNXcom nutz für den Datenaustausch mit dem KNX Bus das KNXnet/IP Routing Protokoll. Das Routing Protokoll basiert auf UDP Datenpaketen, welche per Multicast zwischen den Teilnehmern des KNX IP Backbones ausgetauscht werden.

Folgende Multicast Gruppe wird gemäß KNX Spezifikation definiert:

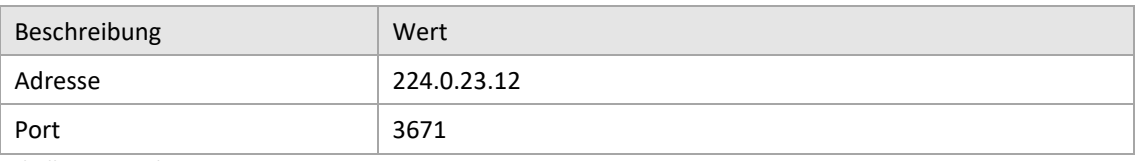

<span id="page-19-2"></span>Tabelle 16 • Multicast Gruppe

Die Nutzung einer zur KNX Spezifikation abweichenden Multicast Gruppe ist möglich.

### Empfangsbaustein TRCV\_C

Die Konfiguration der TRCV\_C Instanz kann der nachfolgenden Abbildung entnommen werden.

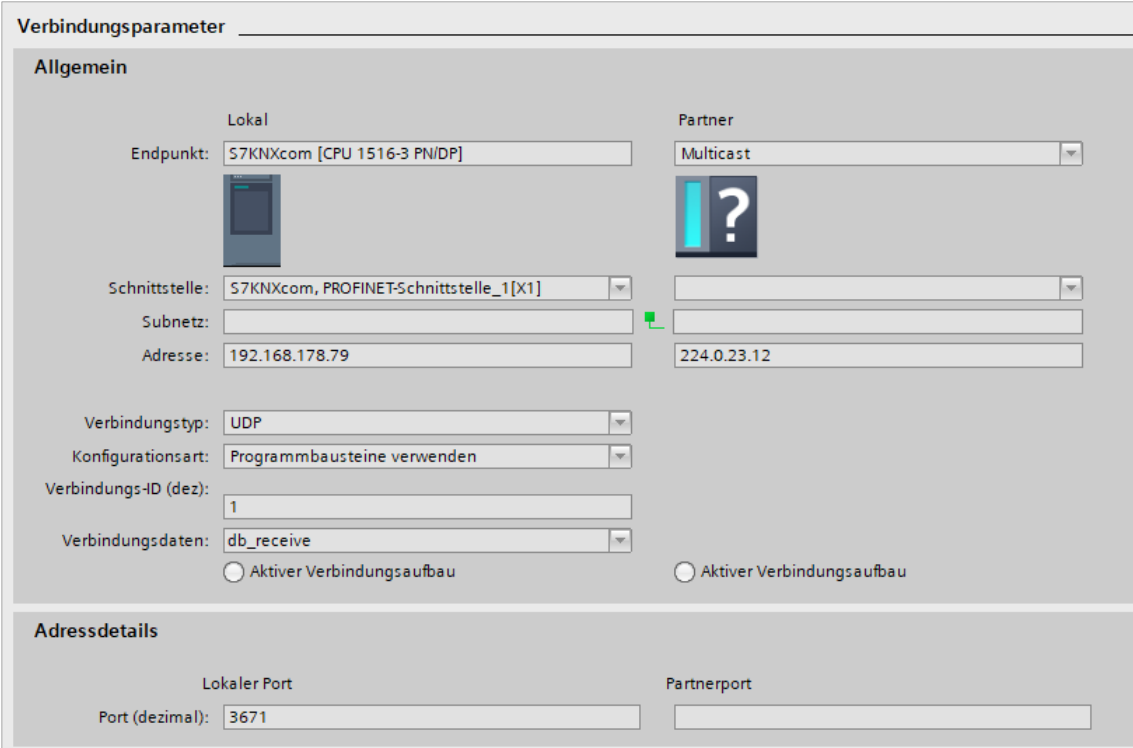

<span id="page-19-1"></span>Abbildung 12 • TRCV\_C Konfiguration

Im Referenzprojekt ist die Instanz im › fb\_KNX ‹ deklariert.

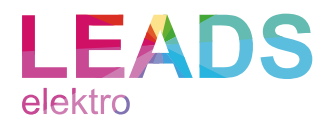

# Sendebaustein TSEND\_C

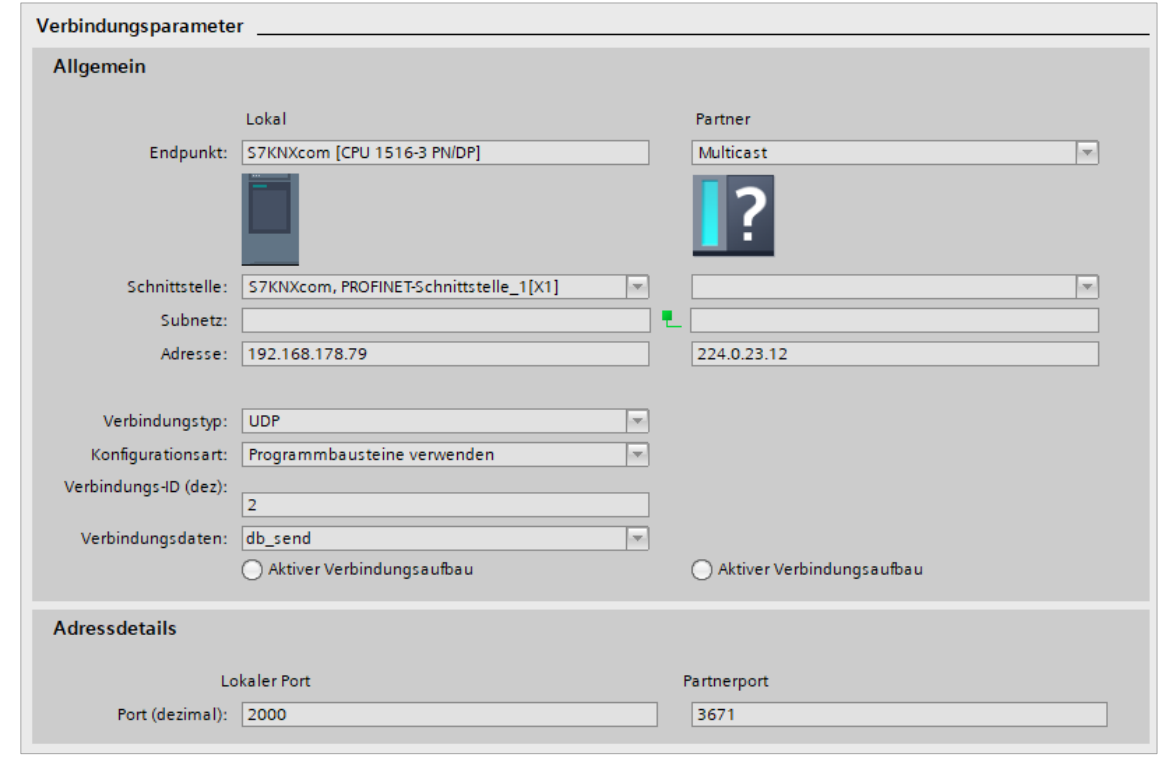

Die Konfiguration der TSEND\_C Instanz kann der nachfolgenden Abbildung entnommen werden.

<span id="page-20-0"></span>Abbildung 13 • TSEND\_C Konfiguration

Im Referenzprojekt ist die Instanz im › fb\_KNX ‹ deklariert.

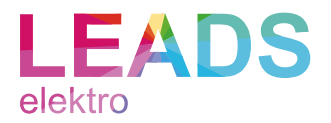

# <span id="page-21-0"></span>Referenzprojekt

#### Download

Zur Verdeutlichung der Funktionsweise und Anwendung von S7KNXcom, steht ein Referenzprojekt inkl. Programm-Beispielen zur Verfügung.

Das Referenzprojekt inkl. dem Baustein S7KNXcom kann unter nachfolgend Link heruntergeladen werden: [https://www.s7knx.com](https://www.s7knx.com/)

#### Ergänzende Dokumentation

Das Referenzprojekt enthält viele nützliche Zusatzinformationen.

Die Dokumentationssprache ist Englisch.

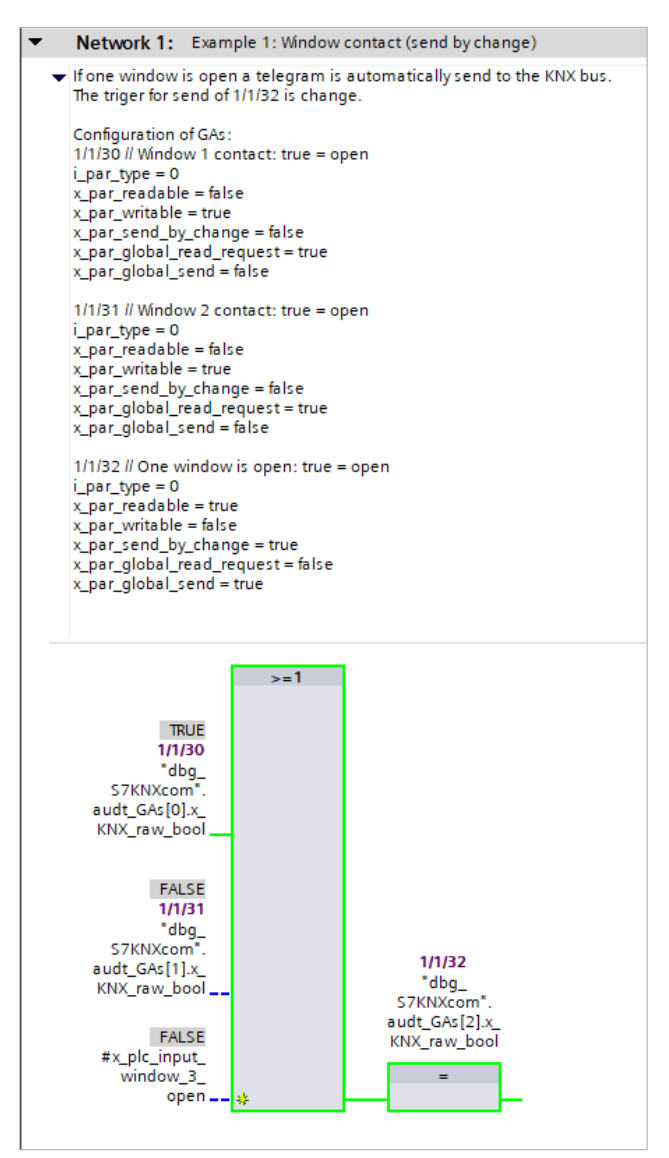

<span id="page-21-1"></span>Abbildung 14 • Dokumentation

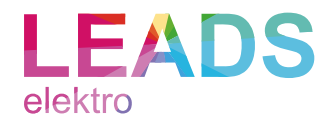

### Programmbeispiele

Das Referenzprojekt enthält folgende Beispiele:

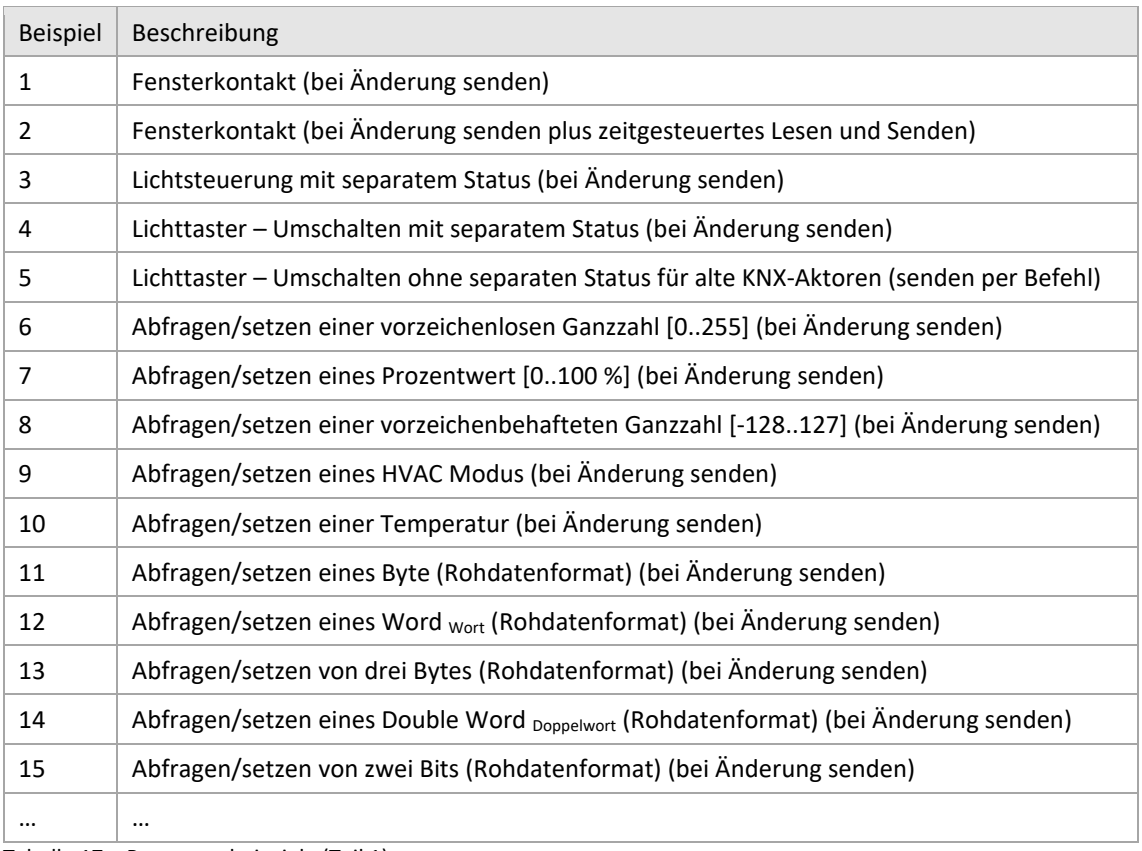

<span id="page-22-0"></span>Tabelle 17 • Programmbeispiele (Teil 1)

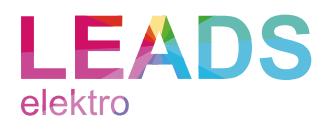

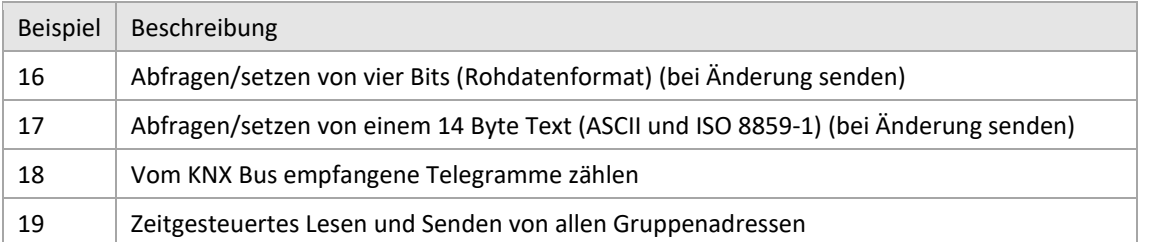

<span id="page-23-1"></span>Tabelle 18 • Programmbeispiele (Teil 2)

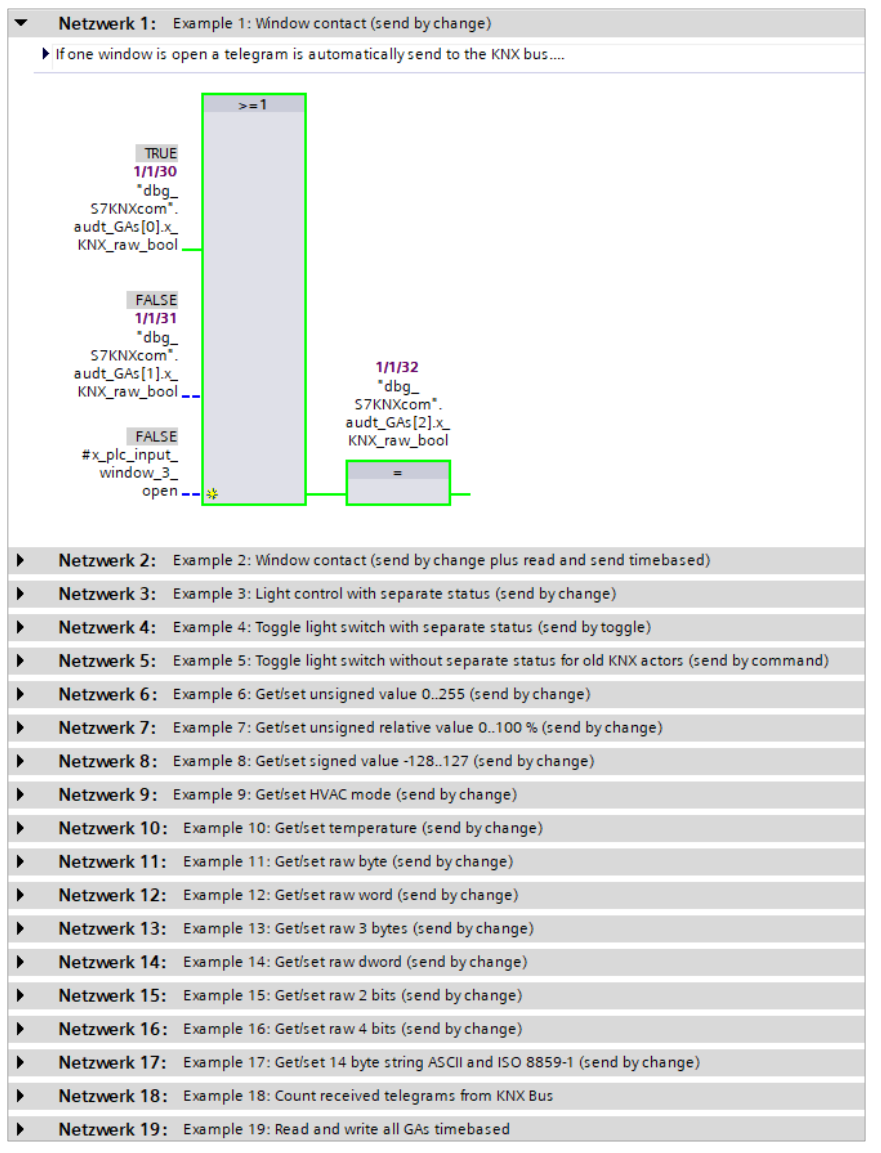

<span id="page-23-0"></span>Abbildung 15 • Programmbeispiele

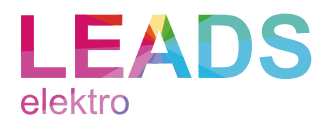

# <span id="page-24-0"></span>Redundanzbetreib

Der Redundanzbetrieb von S7KNXcom für ein SIMATIC S7-1500 R oder H System befindet sich aktuell in der Testphase.

Eine entsprechende Version kann auf Anfrage bereitgestellt werden.

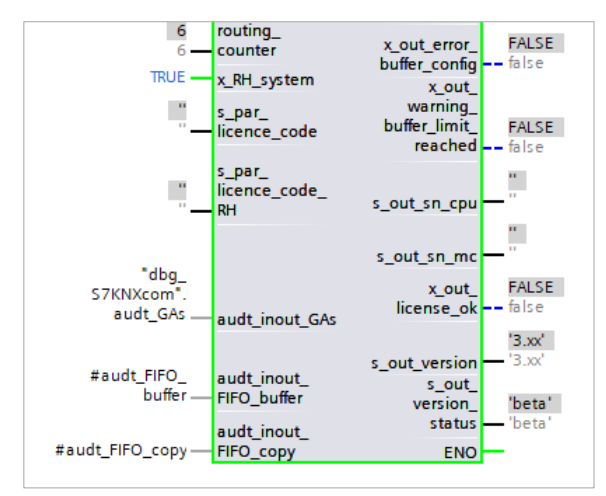

<span id="page-24-1"></span>Abbildung 16 • Redundanzbetrieb

Sollte die Testphase positiv abgeschlossen werden, wird der optionale Redundanzbetrieb eine Standardfunktionalität von S7KNXcom.

Für einen Redundanzbetrieb sind zwei S7KNXcom Lizenzen erforderlich.

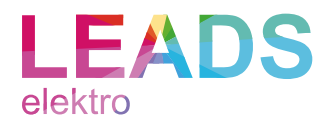

# <span id="page-25-0"></span>Unterstützte Controller

S7KNXcom wurde im Siemens TIA Portal V15.1 Update 3 entwickelt und ist freigegeben für folgende Controller und Versions-Konstellationen:

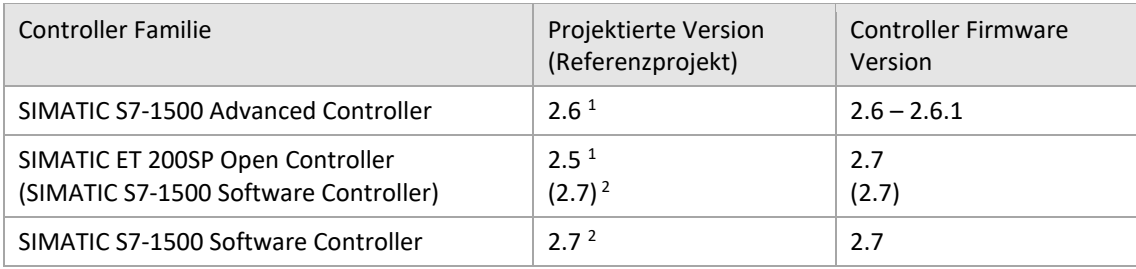

<span id="page-25-3"></span>Tabelle 19 • Unterstützte Controller

<sup>1</sup> Es ist zu beachten, dass für die projektierten Versionen entsprechende Hardware- bzw. Produktstände erforderlich sind. <sup>2</sup> Es ist zu beachten, dass für die projektierten Versionen entsprechende Software- bzw. Produktstände erforderlich sind.

Der Referenz-Controller ist:

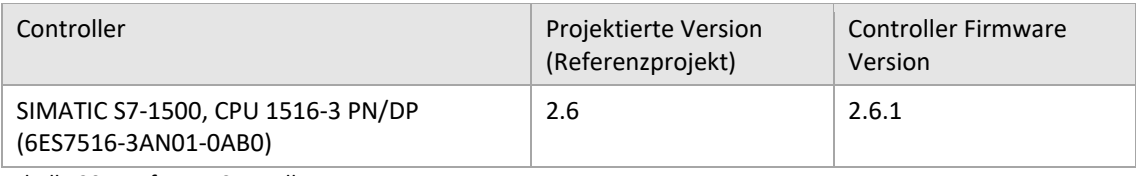

<span id="page-25-4"></span>Tabelle 20 • Referenz-Controller

### <span id="page-25-1"></span>Simulation

Eine Simulation mit PLCSIM Advanced ist möglich, jedoch existieren seitens PLCSIM Advanced Einschränkungen beim Multicast Empfang. Simulationstests erfolgten mit PLCSIM Advanced V2.0 SP1 Update 1.

### <span id="page-25-2"></span>KNX Bus Zugang

Um die physische Verbindung zwischen Ethernet und dem KNX Bus herzustellen ist ein KNX IP Router erforderlich.

Der Referenz-KNX-Router ist ein:

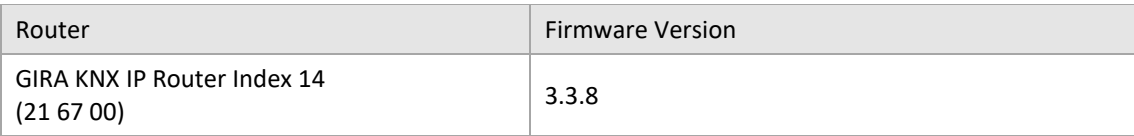

<span id="page-25-5"></span>Tabelle 21 • Referenz-KNX-Router

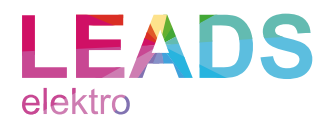

### <span id="page-26-0"></span>Demo

S7KNXcom kann im Vorfeld unbegrenzt im Demo-Modus getestet werden.

Im Demo-Modus ist nur das Lesen und Schreiben von Gruppenadressen vom Typ Bool möglich.

Der Demo-Modus ist vom Support ausgeschlossen.

#### <span id="page-26-1"></span>Lizensierung

#### Allgemein

Der Baustein ist mit dem Siemens Know-how-Schutz geschützt.

Die Lizenzierung erfolgt wahlweise gebunden an die Seriennummer der CPU oder Speicherkarte.

Updates werden bei einmaliger Lizenzierung bis auf Weiteres kostenlos bereitgestellt.

#### Aktivierung

Die Aktivierung einer erworbenen Lizenz erfolgt mit dem bereitgestellten Produktschlüssel online unter nachfolgenden Link: <https://www.s7knx.com/s7knxcom-aktivierung>

Während des Aktivierungsprozesses besteht die Wahlmöglichkeit der Bindung (CPU oder Speicherkarte).

#### Validierung im Anwenderprogramm

Für die Validierung des Lizenzschlüssels liest S7KNXcom die Seriennummer der CPU und Speicherkarte aus. Der Zugriff auf die Seriennummer der CPU erfolgt über den Default Pointer › Local ‹ und über › Local~MC ‹ auf die Speicherkarte. Eine Änderung der Pointer ist nicht möglich.

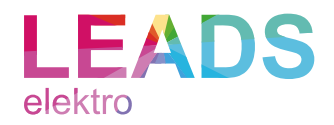

# <span id="page-27-0"></span>Aktuelle Version

Die in diesem Dokument beschriebenen und abgebildeten Funktionen beziehen sich auf die Baustein Version 2.5.

# <span id="page-27-1"></span>Änderungshistorie

### Von V2.0 zu 2.5

- Je Gruppenadresse steht nun die Information zur Verfügung, ob ein neues Telegramm vom KNX Bus empfangen wurde und das unabhängig davon, ob sich der eigentliche Wert geändert hat.
- Ein Beispiel zur Auswertung und Zählung von empfangenen Telegrammen wurde im Referenzprojekt ergänzt.
- Die Beschaltung des Ausgangs › ab\_data\_send ‹ und des Eingangs › ab\_data\_receive ‹ am › fb\_S7KNXcom ‹ haben sich geändert. Details können dem Abschnitt Migrationsleitfaden entnommen werden.
- Zur Prävention von Produktpiraterie wurde das Aktivierungsverfahren überarbeitet.
- Am > fb\_S7KNXcom < wurden die Eingänge > hw\_par\_local\_cpu < und > hw\_par\_local\_mc < entfernt. Der Zugriff auf die Seriennummer der CPU erfolgt nun über den Default Pointer › Local ‹ und über › Local~MC ‹ auf die Speicherkarte. Eine Änderung der Pointer ist nicht mehr möglich.
- Am › fb\_S7KNXcom ‹ wurde der Eingang › usi\_par\_licence ‹ entfernt. Die gewählte Bindung der Lizenz wird automatisch über den Lizenzschlüssel erkannt.
- Am > fb\_S7KNXcom ‹ wurde der Ausgang › ab\_out\_data ‹ in › ab\_out\_send ‹ umbenannt.
- Am > fb\_S7KNXcom < wurde der Eingang > s\_par\_licence < in > s\_par\_licence\_code < umbenannt.
- Um mit stetig steigenden Funktionsumfang auch die Qualität der Dokumentation zu steigern, wurde die Beschreibung vollständig überarbeitet und umfassend ergänzt.
- Die V2.5 kann ohne zusätzliche Lizenzkosten mit bereits erworbenen V1.0 V2.0 Lizenzen genutzt werden, es ist jedoch ein neuer Lizenzschlüssel erforderlich, welcher unter nachfolgenden Link abgerufen werden kann: <https://www.s7knx.com/s7knxcom-aktivierung>

### Von V1.0 zu V2.0

- Der Datentyp 14 Byte Text [ASCII] / DPT 16.000 und [ISO 8859-1] / DPT 16.001 wurde integriert.
- Ein Beispiel zu Datentyp 14 Byte Text wurde im Referenzprojekt ergänzt.
- Bei Gruppenadressen vom Datentyp 14 Byte Text kann parametriert werden, ob Null-Steuerzeichen (\$00) aus empfangenen KNX Telegrammen gelöscht werden sollen.
- Die vormals separaten Referenzprojekte für Siemens SIMATIC S7-1500 Advanced und Open Controller wurden zu einem Projekt zusammengeführt.
- Die V2.0 kann ohne zusätzliche Lizenzkosten mit bereits erworbenen V1.0 Lizenzen genutzt werden. Eine erneute Aktivierung ist nicht erforderlich.

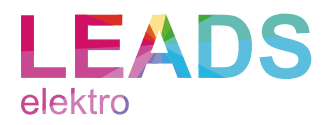

# <span id="page-28-0"></span>Ausblick

Für kommende Versionen ist bereits folgende Erweiterung in Vorbereitung.

#### Ressourcenschonendes Remanenz-Management

Bedingt durch das TIA Portal und die komfortable Parametrierung der Gruppenadressen in einem zentralen Array, können aktuell entweder nur alle Gruppenadressen oder keine, als remanent parametriert werden.

Die geplante Erweiterung wird es ermöglichen einzelne Gruppenadressen über die Gruppenadressen-Parameter, als remanent zu konfigurieren. Die remanenten Werte werden in einem separaten und bedarfsgerechten Array gespeichert. Dies ermöglicht auch auf kleinen SIMATIC Steuerungen, mit wenig Remanenz Speicher, eine Vielzahl von Gruppenadressen anzulegen, ohne auf Remanenz einzelner Gruppenadressen zu verzichten.

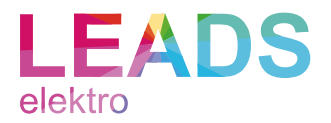

# <span id="page-29-0"></span>Migrationsleitfaden

Um ein S7KNXcom Projekt auf die jeweils aktuellste Version zu aktualisieren, ohne die benutzerdefinierte Konfigurationen zu verlieren, empfiehlt sich folgende Vorgehensweise.

### Schritt 1

Die nachfolgenden Objekte müssen jeweils vom aktuellsten Referenzprojekt in das benutzerdefinierte Projekt kopiert und ersetzt werden.

- fb\_S7KNXcom
- udt\_S7KNXcom\_GA\_slot
- udt\_S7KNXcom\_FIFO\_slot

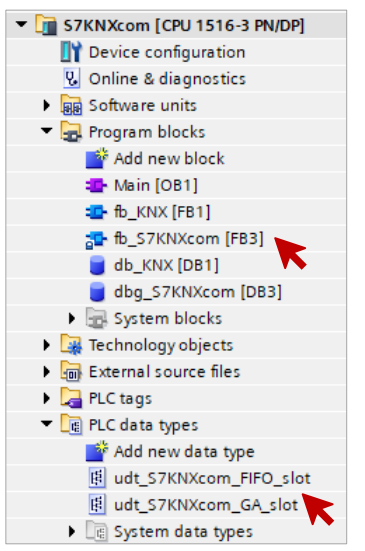

<span id="page-29-1"></span>Abbildung 17 • Programm Bausteine

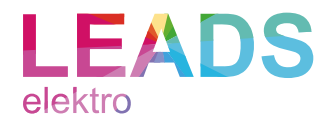

### Schritt 2

Ab V2.5 wird der Eingang › DATA ‹ von den Instanzen › TRCV\_C ‹ und › TSEND\_C ‹ jeweils direkt mit der Instanz von › fb\_S7KNXcom ‹ verknüpft (siehe › fb\_KNX ‹ im Referenzprojekt).

<span id="page-30-0"></span>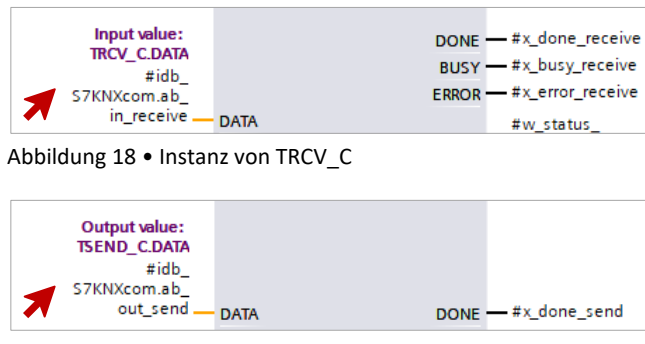

Abbildung 19 • Instanz von TSEND\_C

<span id="page-30-1"></span>Der Eingang › ab\_in\_receive ‹ und der Ausgang › ab\_out\_send ‹ bleiben an der Instanz von fb\_S7KNXcom frei (siehe › fb\_KNX ‹ im Referenzprojekt).

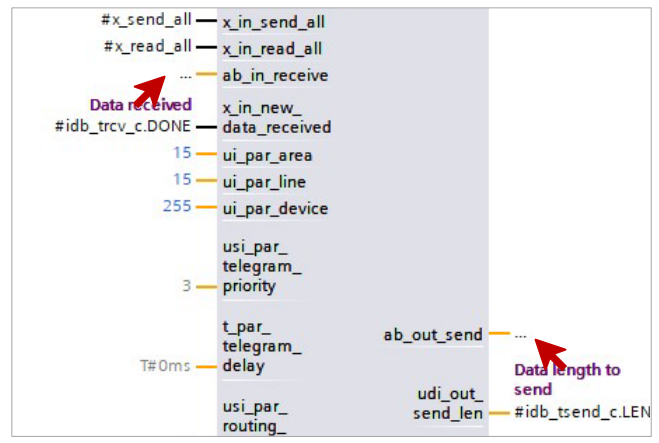

<span id="page-30-2"></span>Abbildung 20 • Instanz von S7KNXcom

Die Arrays > ab\_data\_send ‹ und > ab\_data\_receive ‹ werden nicht mehr benötigt und können gelöscht werden (siehe › fb\_KNX ‹ im Referenzprojekt).

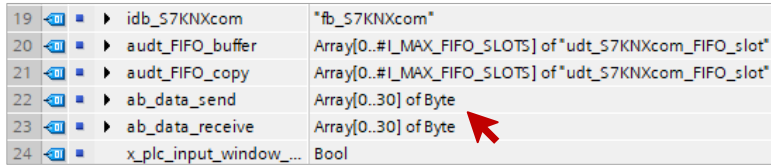

<span id="page-30-3"></span>Abbildung 21 • Sende- und Empfangs-Array

Diese Änderung ermöglicht in zukünftigen Versionen eine einfachere Aktualisierung, bei Anpassungen an den Array-Grenzen.

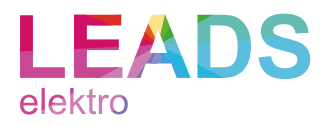

### Schritt 3

Die V2.5 kann ohne zusätzliche Lizenzkosten mit bereits erworbenen V1.0 – V2.0 Lizenzen genutzt werden, es ist jedoch ein neuer Lizenzschlüssel erforderlich, welcher durch Eingabe des Produktschlüssels unter nachfolgenden Link abgerufen werden kann:

<https://www.s7knx.com/s7knxcom-aktivierung>

Der neue Produktschlüssel muss an den Eingang › s\_par\_licence ‹ angetragen werden.

Schritt 4

Software komplett übersetzen.

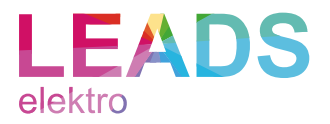

### <span id="page-32-0"></span>Hinweise

Trotz sorgfältiger Entwicklung und Prüfung können Fehlerzustände nicht ausgeschlossen werden. Entsprechende Anomalien werden gebeten zu melden. Bei Anerkennung wird umgehend Abhilfe in Form eines Updates geleistet.

Der Baustein darf nicht in fehlersicheren Anwendungen eingesetzt werden.

Änderungen bleiben vorbehalten.

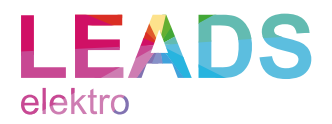

# <span id="page-33-0"></span>Impressum

**Anschrift** LEADS elektro Inh. Herr Fabian Fischer

Therese-Giehse-Str. 2 13599 Berlin Deutschland

**Internet** www.leads-elektro.de

### **E-Mail** info@leads-elektro.de

### **© 2021**

Alle genannten Marken und abgebildeten Bildmarken sind Eigentum der jeweiligen Rechteinhaber.

**Stand** 08. Februar 2021